# Realidade Aumentada Industrial como Ferramenta de Auxílio em Manutenções de Painéis Elétricos

Rodrigo Martini Riboldi e Ivandro Cecconello

### **Resumo**

Manutenções de painéis elétricos são necessárias para garantir um bom funcionamento de máquinas e equipamentos industriais. As maiores preocupações neste setor são relacionadas à segurança dos profissionais e com a execução correta de protocolos de manutenções. Muitas vezes existem documentos normatizando as etapas do processo que acabam sendo negligenciadas ou não seguidas corretamente pelos profissionais. Este estudo tem por objetivo demonstrar a criação de um produto mínimo viável de um aplicativo de Realidade Amentada para auxílio em tarefas de manutenção de painéis elétricos de comando e de potência de máquinas e equipamentos industriais, exibindo informações sobre os painéis e a sequência de passos que deve ser seguida para que as manutenções sejam feitas de forma correta, promovendo assim facilitação no treinamento e aumento de segurança dos profissionais envolvidos com estes processos. Para a criação deste aplicativo é utilizado um método que compreende desde a concepção inicial do sistema, passando por todas as etapas de desenvolvimento até testes de funcionamento e, a seguir, uma pesquisa com possíveis usuários deste sistema para coleta de suas opiniões acerca da utilização e melhorias necessárias. Com este estudo concluiu-se que Realidade Aumentada possui grande potencial para a utilização em tarefas de manutenção de painéis elétricos e integração com Internet das Coisas, pois proporciona maior segurança e facilidade de treinamentos no ambiente industrial.

#### **Palavras-chave**

Realidade aumentada, Indústria 4.0, Realidade aumentada industrial, Manutenção, Saúde ocupacional.

# Industrial Augmented Reality as a Support Tool in Maintenance of Electrical Panels

## **Abstract**

Maintenances of electrical panels are necessary to ensure the proper functioning of industrial machinery and equipment. This sector has some concerns related to the safety of professionals and the correct execution of maintenance protocols. There are often standardized documents containing the steps to be followed in the process that end up being neglected or not followed correctly by the professionals. This study aims to demonstrate the creation of a minimum viable product of an Augmented Reality application to assist in maintenance tasks for electrical control panels of industrial machinery and equipment, displaying information about the panels and the sequence of steps that must be taken and correctly followed so that maintenance is carried out correctly, thus facilitating training and increasing the safety of professionals involved in these processes. To create this application, a method is used that includes the use of the initial system, going through all stages of development until the functional tests. Afterwards, a survey with potential users of this system to collect information about the use and improvements needed. With this study it was possibly to conclude that Augmented Reality has great potential for use in maintenance tasks for electrical panels and integration with the Internet of Things, as it provides greater security and ease of training in the industrial environment.

#### **Keywords**

Augmented reality, Industry 4.0, Industrial augmented reality, Maintenance, Occupational safety.

## I. INTRODUÇÃO

A nova era industrial, conhecida como Indústria 4.0, é marcada pela forte integração entre sistemas de manufatura com tecnologia de informação e comunicação [1], promovendo assim uma maior conexão digital entre os sistemas presentes na indústria, permitindo um ambiente mais inteligente e autônomo. A utilização de tecnologia de informação e comunicação caracteriza a base desta nova revolução industrial e suas tecnologias derivadas são citadas por diferentes autores e grupos de consultoria e consideradas os pilares da Indústria 4.0 [2]. Estas tecnologias têm sido desenvolvidas, estudadas e constantemente têm seu desempenho avaliado em organizações que adotem os

Pós graduação em Engenharia 4.0 – Universidade de Caxias do Sul (UCS)

E-mails: rmriboldi@ucs.br, iceccone@ucs.br

Data de envio: 12/05/2020 Data de aceite: 27/05/2020 conceitos da Indústria 4.0 com o objetivo de melhorar e tornar mais inteligente e autônoma sua produção [1].

Dentre as principais tecnologias associadas à Indústria 4.0, pode-se destacar a aplicação de Realidade Aumentada (RA). Com a utilização do *hardware* correto, esta tecnologia permite sua utilização em diversas áreas industriais: para o treinamento de novos profissionais, em trabalhos de montagem de produtos, controle de qualidade e de manutenção disponibilizando para o operador informações e instruções sobre o processo sendo executado, no *design* e engenharia de produtos permitindo uma pré-visualização de modificações reduzindo custos com prototipagem, em logística melhorando a eficiência de armazéns e navegação interna na fábrica, além de sua utilização para o aumento da segurança ocupacional em processos de manutenção de equipamentos [2].

A tecnologia de Realidade Aumentada está presente em muitas áreas além do ambiente industrial, como arquitetura, design gráfico e entretenimento. Para a sua utilização especifica na indústria, foi criado o conceito de Realidade Aumentada Industrial, o qual envolve *hardware* e *software* cujas características os tornam ideais para sua utilização em ambientes industriais [3].

A principal utilização de um sistema de Realidade Aumentada Industrial é em operações onde existe a necessidade de se seguirem passos sequenciais para que não ocorra qualquer problema no processo e a utilização de manuais impressos se torna inconveniente e acaba sendo evitada ou negligenciada por operadores [4]. O potencial de utilização desta tecnologia na indústria é amplamente estudado e geralmente possui ampla aceitação e aprovação dos profissionais envolvidos no processo, além de melhoras significativas na ergonomia de trabalho e reduções no tempo de execução das tarefas [5].

Dado o contexto apresentado e suas justificativas, este artigo tem por objetivo demonstrar as etapas de criação e desenvolvimento de um produto mínimo viável para a implementação de Realidade Aumentada Industrial, com fim de auxiliar na manutenção de painéis elétricos de comando e de potência, promovendo uma facilitação no treinamento e o aumento da segurança dos profissionais envolvidos com estes processos.

#### II. REFERENCIAL TEÓRICO

# *A. Indústria 4.0*

Com o intuito de fortalecer a competitividade da indústria alemã, promovendo uma forte integração entre produção industrial com tecnologia de informação e comunicação, o conceito da Indústria 4.0 foi criado em um trabalho cooperativo entre o meio acadêmico, industrial e o governo alemão. Partindo desta iniciativa, outros países estão desenvolvendo seus planos de modernização da indústria como a França (*Nouvelle France Industrielle*), Estados Unidos (*Advanced Manufacturing Partnership*) e Espanha (*Industry Connected 4.0*). Com inúmeros movimentos e novos conceitos industriais surgindo mundialmente, a Industria 4.0 torna-se então uma nova tendência global no setor produtivo [6]. Esta tendência está sendo tratada como uma nova revolução industrial graças a alta integração entre os sistemas de manufatura com tecnologia de informação e comunicação. Além de uma revolução na manufatura, possui um alto impacto no modelo de negócios de empresas que estão adotando conceitos de Internet das Coisas (IoT, do inglês *Internet of Things*) e digitalização das fabricas, permitindo que as companhias ofereçam soluções de serviços digitais e *online* aos seus consumidores, criando assim um novo portfólio de produtos e serviços a serem ofertados [1]. A Indústria 4.0 também é marcada pela transformação entre um ambiente predominantemente mecanizado e automatizado para um ambiente totalmente digitalizado graças a utilização dos Sistemas Cyber-Físicos (CPS, do inglês *Cyber-Phisical Systems*) [2].

Os CPS são possíveis graças a forte integração entre os processos físicos que ocorrem em uma fábrica e a tecnologia de informação e comunicação presentes na Indústria 4.0, e permitem um acompanhamento e análise de toda a indústria de forma virtual e é uma das principais tecnologias presentes na Indústria 4.0 [7]. Para que seja possível essa integração em todo o setor industrial, a Indústria 4.0 é sustentada por nove tecnologias habilitadoras, sendo elas [8]:

- Robótica autônoma;
- Simulação;
- Integração horizontal e vertical;
- Internet das Coisas Industrial (IIoT);
- Cyber segurança;
- Computação em nuvem;
- Manufatura aditiva;
- *Big data* e *data analytics*;
- Realidade aumentada.

Com um maior desenvolvimento e disponibilidade dessas tecnologias, muitos setores industriais demonstram interesse na combinação de *softwares* de simulação com tecnologias de realidade virtual e realidade aumentada, tornando-se bastante versáteis para a criação de novos produtos, treinamento de profissionais e habilitador na integração entre CPS [9], [2]. Primeiramente são desenvolvidos protótipos virtuais para posteriormente ocorrerem investimentos no desenvolvimento de produtos reais. O mesmo pode ocorrer com o treinamento de colaboradores, sendo possível adquirir prática e habilidades através de simulações e sobreposição de elementos com realidade aumentada [2].

## *B. Realidade Aumentada*

A realidade aumentada começou a ser desenvolvida em estudos na década de 1960 na Universidade de Harvard e começou a alcançar resultados experimentais e aplicações significativas na década de 1990. Diferentemente da realidade virtual, onde o usuário isola-se do mundo real e entra em um mundo virtual, a realidade aumentada tem como premissa a sobreposição de objetos reais por objetos virtuais, assim complementando e criando uma maior imersão em quaisquer tipos de ambientes onde for aplicada [10]. Com essa tecnologia, pode-se adicionar elementos gráficos, sons, e comandos responsivos e interativos sobrepondo elementos reais e naturais que estejam ao redor do usuário. Isso permite uma coexistência entre o mundo real e o virtual, facilitando a

exibição de informações, indicações e etapas a serem seguidas na realização de algum trabalho [2].

A realidade aumentada pode ser considerada como uma ferramenta de interação homem-máquina, gerando uma sobreposição e coexistência de objetos virtuais no mundo real [11] e é sustentada por três funcionalidades principais [12]:

- Combinação de objetos reais e virtuais;
- Interações em tempo real com o usuário;
- Alinhamento geométrico de objetos virtuais com objetos reais.

Para que essa imersão seja possível, principalmente em um ambiente industrial, é necessário avaliar qual será a forma de utilização da RA. Atualmente existem aplicações utilizando óculos inteligentes [13], [14], dispositivos móveis como *smartphones* e *tablets*[15], [4] ou ainda capacetes de realidade aumentada, os quais são conhecidos como *Head Mounted Displays (HMD)* [16], [17].

Em ambientes industriais, a RA vem se destacando como ferramenta de auxílio em treinamento de novos usuários e, principalmente na exibição de instruções de trabalho em montagem de produtos e em tarefas de manutenção industrial [2]. Nas tarefas de manutenção, a RA é empregada como forma de garantir que todos os passos das tarefas sejam executados corretamente e na ordem correta e para o aumento da segurança dos operadores envolvidos, podendo destacar e sinalizar componentes perigosos, onde deve-se ter mais atenção na manipulação [4].

Atualmente a criação de uma aplicação de RA é facilitada pela disponibilidade de bibliotecas e *Softwares Development Kits (SDK's)* de empresas como Vuforia [18], Wikitude [19], Unity [20] e Google ARCore [21]. Essas ferramentas possuem todos os recursos matemáticos necessários para a implementação facilitada de um aplicativo de RA, onde apenas é necessária a construção de elementos visuais que serão exibidos ao utilizador. Estes elementos são constituídos de desenhos tridimensionais e a programação de sua exibição, onde toda a modelagem e renderizações necessárias são feitas pelo SDK.

Para o desenvolvimento de uma aplicação que utiliza Realidade Aumentada, a empresa PTC propõe um método [22] onde recomenda que todo o processo passe por cinco etapas que estão expressas no fluxograma da Fig. 1:

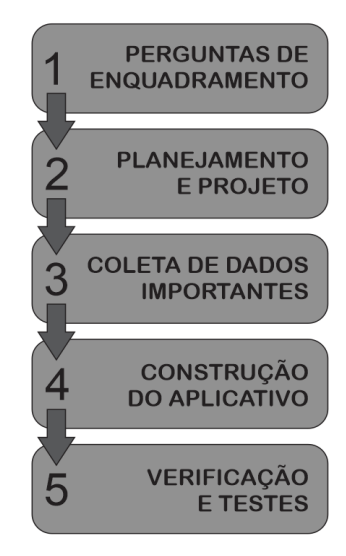

Fig. 1: Etapas de desenvolvimento.

A primeira etapa, também chamada de *brainstorming*, consiste em responder algumas perguntas básicas com o intuito de auxiliar e guiar o desenvolvimento de um sistema de RA. As perguntas devem ser do tipo:

- Ouem será o usuário?
- Por que este sistema será interessante e útil?
- Qual será o objetivo do sistema?
- Quais dados são necessários para o desenvolvimento deste aplicativo?
- Como o usuário irá interagir com a aplicação?
- Como a experiencia de utilização irá se comportar após a utilização por um longo período?
- Como a experiencia de utilização se adaptará com o conhecimento do usuário?
- Onde alguém irá utilizar esta aplicação?

Possuindo as respostas para estas perguntas, pode-se direcionar e moldar a criação do aplicativo da melhor forma possível na segunda etapa, chamada de *Design & Storyboard*, a qual consiste no planejamento do comportamento e funcionalidades da aplicação. Nesta etapa ocorre o planejamento do *layout* e *design* da aplicação, onde deve-se definir como a interface de usuário será construída, quais fontes de dados serão necessárias, o que será exibido para o usuário, bem como a forma a qual o utilizador irá interagir com o aplicativo e qual o dispositivo ideal para a execução do programa. Nesta etapa também se sugere que sejam esboçados desenhos das telas e elementos exibidos pelo aplicativo, facilitando na criação da aplicação.

A etapa seguinte é a de coleta de dados, neste passo deve-se reunir todos os dados que serão utilizados para a criação do aplicativo. Estes dados podem ser informações de sensores, desenhos tridimensionais ou etapas de um manual ou protocolo que devem ser seguidas.

No quarto passo, ocorrerá a criação do aplicativo utilizando o SDK mais adequado, onde devem ser programados os elementos de exibição e interação dos elementos virtuais com os elementos do mundo real. Nesta etapa deve-se definir qual será o gatilho para a execução da realidade aumentada, utilizando marcas especiais, reconhecimento de objetos ou

facial ou ainda a sobreposição de um objeto por um elemento virtual. Todas as animações, transições e elementos de interação com o usuário são construídas e implementadas nesta etapa do desenvolvimento.

A última etapa consiste no uso e teste de funcionamento, verificando se os elementos programados anteriormente estão apresentando um correto funcionamento e a realização dos ajustes que forem necessários. Nesta etapa é importante que todas as situações possíveis sejam testadas e verificadas para que se possa ter um produto livre de erros e problemas.

# *C. Segurança em Serviços em Eletricidade*

Em quaisquer trabalhos realizados em ambientes com a presença de energia elétrica deve-se estar atento à segurança. A Norma Regulamentadora Nº 10 (NR 10) [23] traz todas as medidas de controle, medidas de proteção e de segurança necessárias para trabalhos envolvendo eletricidade, incluindo todas as etapas de projeto, construção, montagem, operação e manutenção.

Em antemão a qualquer tarefa de manutenção em quadros elétricos de comando e potência recomenda-se que seja seguido o processo de desenergização, garantindo assim que não exista risco de acidente ocasionado por um choque elétrico. Este processo está expresso no fluxograma da Fig. 2:

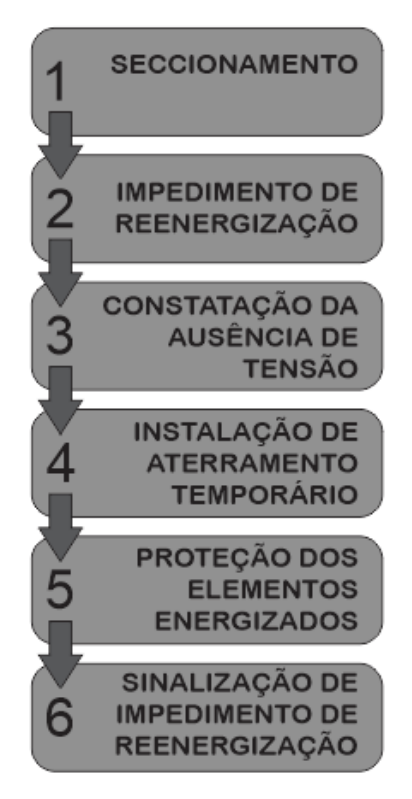

Fig. 2: Processo de desenergização.

Com a área considerada desenergizada, pode-se executar o trabalho e a desenergização deve ser mantida até autorização para reenergização. O processo de reenergização também é regulamentado pela NR 10 e deve seguir os procedimentos do fluxograma da Fig. 3:

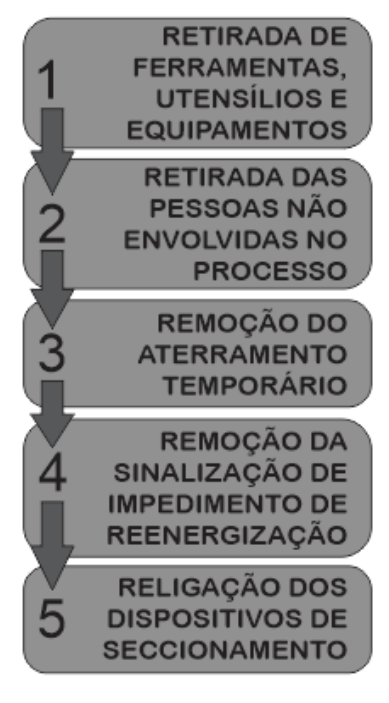

Fig. 3: Processo de reenergização.

III. MATERIAL E MÉTODOS

O objetivo deste trabalho é o desenvolvimento de um produto mínimo viável para uma aplicação de Realidade Aumentada Industrial que servirá para o auxílio na manutenção de quadros elétricos de comando e de potência, para promover uma facilitação no treinamento de novos profissionais e um aumento da segurança. Essa aplicação foi desenvolvida com base no método proposto por [22] e é destinada a todos os profissionais que trabalham com estes equipamentos, com sua utilização focada em poder ser aplicada em diversos tipos de painéis, com as adaptações necessárias entre cada equipamento.

O aplicativo exibe inicialmente as etapas para o processo de desenergização, como regulamentado em [23], após isso são exibidas as instruções a serem realizadas para rotinas padronizadas de manutenção, personalizadas para cada painel elétrico onde será utilizada, após finalizada a tarefa de manutenção, é exibido o processo de reenergização do painel. O aplicativo conta também com uma interface de usuário, podendo ser possível avançar e retornar entre as etapas da realização do trabalho.

Para o desenvolvimento da aplicação, foi utilizado o SDK do Vuforia [18] para o reconhecimento e atuação da realidade aumentada e o ambiente de desenvolvimento Unity Engine [20] juntamente com o Android Studio [24] para a compilação de uma aplicação específica para este trabalho.

A aplicação foi compilada para a execução em dispositivos Android com a versão 7.0 ou mais recentes, e os testes realizados foram executados exclusivamente em um *tablet*  Samsung Galaxy Tab A P585M com câmera de 8 MP, 3 GB de memória RAM, processador *octacore* de 1.6 GHz, sistema operacional Android 8.1 e tela de 10.1'' [25]. Este aparelho foi selecionado pelas suas especificações, onde consegue-se obter um desempenho satisfatório na execução da aplicação e por possuir um bom tamanho de tela para trabalhos com realidade aumentada em dispositivos portáteis não vestíveis.

O aplicativo foi avaliado de duas formas: criação da aplicação e avaliação da funcionalidade. A avaliação da funcionalidade foi feita de forma participativa e voluntária de profissionais de setores de montagem e manutenção de painéis elétricos e quadros de comando e potência de máquinas. Nessa avaliação, os profissionais responderam se utilizariam ou não o aplicativo e forneciam contribuições para novas funcionalidades ou alteração das já existentes. A partir desse cenário fora avaliadas alterações e atualizações no aplicativo para a realização de um novo teste e recolhimento de novas opiniões.

# IV. RESULTADOS

Primeiramente, foi avaliado o processo de criação da aplicação e o método de desenvolvimento escolhido. Posteriormente, estão apresentados os resultados quanto a utilização e funcionalidade do aplicativo por profissionais da área.

# *A. Processo de Criação da Aplicação*

Seguindo o método proposto em [22] pôde-se guiar todo o processo de desenvolvimento de um aplicativo utilizando Realidade Aumentada. Na primeira etapa, identificamos que a utilização deste aplicativo se dá tanto para auxiliar na manutenção de quadros e painéis por profissionais já experientes e qualificados, como para os que estiverem recebendo treinamento. Este sistema foi desenvolvido com o objetivo de auxiliar o profissional a seguir os passos corretos na realização das tarefas, tanto a de manutenção como as etapas de segurança para iniciar e finalizar o trabalho. Para isso, são necessários os dados de procedimentos padronizados, tanto de manutenção como de segurança e o usuário pode interagir com o aplicativo para confirmar a finalização de cada etapa do processo.

Como este aplicativo foi desenvolvido para ser utilizado em ambientes industriais e para a realização de tarefas que necessitam as duas mãos, o dispositivo ideal para sua utilização seria um dispositivo vestível do tipo *Head Mounted Display*, mas devido a restrições orçamentárias no desenvolvimento de um produto mínimo viável, a alternativa ideal para a realização de testes é um *tablet* devido ao seu tamanho de tela, facilitando a visualização dos recursos da RA.

Seguindo para a segunda etapa do método utilizado, foi planejado o comportamento, o *layout* e a interface do aplicativo. Como a aplicação acompanha todo o processo de manutenção, é exibido em Realidade Aumentada uma indicação visual do componente o qual deve ser trabalhado e a lista de instruções a ser seguida. Para que o usuário interaja, uma interface construída com botões para avançar e retornar entre as etapas e um botão para exibição de informações adicionais em cada etapa do processo será exibido apenas na tela do dispositivo utilizado para os testes. As informações a serem exibidas são de especificações do componente em questão e do esquema elétrico do painel, para uma maior facilidade e entendimento da ligação por parte do profissional. O *layout* do aplicativo está exibido na Fig. 4:

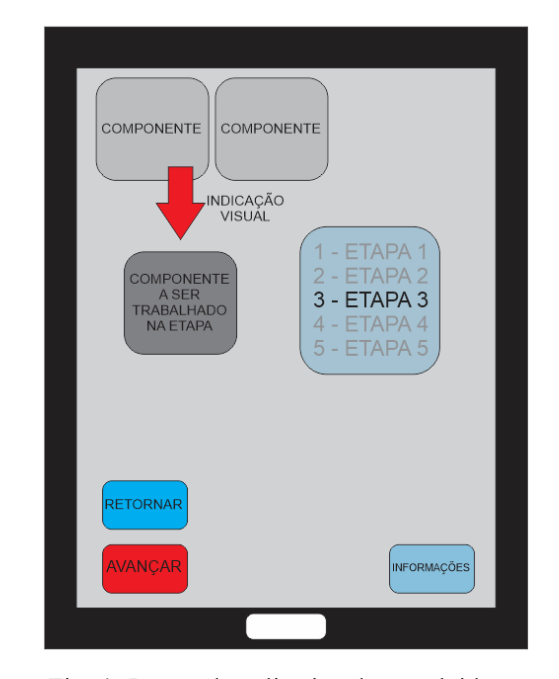

Fig. 4: *Layout* do aplicativo desenvolvido.

Na etapa seguinte foram reunidos todos os dados necessários para a criação do aplicativo. Para a atividade proposta, os dados necessários são as informações de segurança em instalações elétricas, presentes em normas técnicas e normas regulamentadoras, e os protocolos de manutenção existentes na empresa a qual será aplicada, além dos diagramas e esquemas elétricos de cada painel onde será aplicado. Essa etapa necessita de um alto nível de customização, pois cada equipamento e cada empresa possui um conjunto de regras e protocolos a serem seguidos. Por esse motivo, o aplicativo foi desenvolvido com o intuito de ser utilizado em painéis de máquinas que tenham produção seriada ou padronizada, onde a localização física dos componentes e o esquema elétrico não terá variações entre os painéis elétricos, evitando que as indicações visuais e etapas sejam exibidas erroneamente.

O passo seguinte foi a definição do gatilho utilizado para a execução do aplicativo e a escolha do SDK. Com a utilização do SDK do Vuforia e o ambiente de desenvolvimento Unity Engine, foram realizados testes de qual gatilho teria o melhor desempenho, e dentre os testes realizados, o gatilho que apresentou maior velocidade de reconhecimento e maior estabilidade na exibição dos elementos foi a utilização de uma marca especial para realidade aumentada, chamada de *VuMark*. Seguindo os manuais de criação de uma *VuMark*, esta marca deve possuir alguns elementos para uma identificação mais fácil por parte do SDK, como uma figura assimétrica e algumas características de bordas, contornos, elementos de código e uma área livre [26] e [27]. Nesta área de livre, foi colocado o número do painel elétrico sendo trabalhado, o qual é diferente para cada painel. A *VuMark* desenvolvida é exibida na Fig. 5:

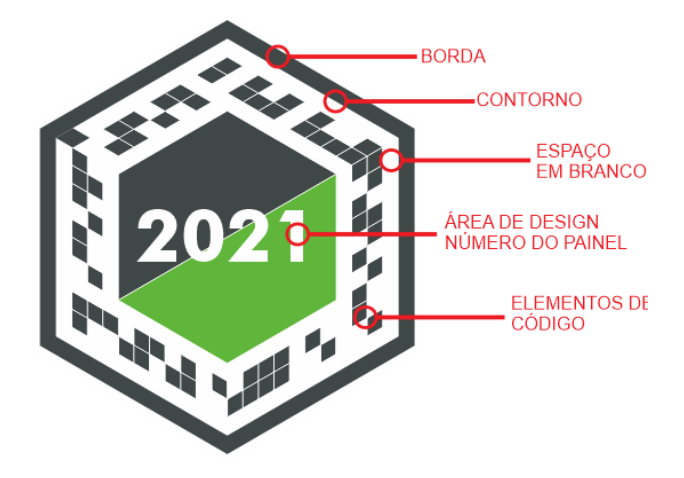

Fig. 5: *VuMark* criada para servir como gatilho da RA.

Na última etapa, foram realizados os testes de funcionamento e usabilidade a partir da visão do desenvolvedor do aplicativo. Esses testes ocorreram com painéis reais e utilizando o dispositivo para qual o aplicativo foi desenvolvido. Nessa etapa, o aplicativo mostrou bom desempenho, boa estabilidade na exibição dos elementos de RA e boa velocidade de detecção da *VuMark*. As Fig. 6 a 8 apresentam capturas de tela da utilização do aplicativo, nas etapas de desenergização, passos da manutenção e exibição de informações.

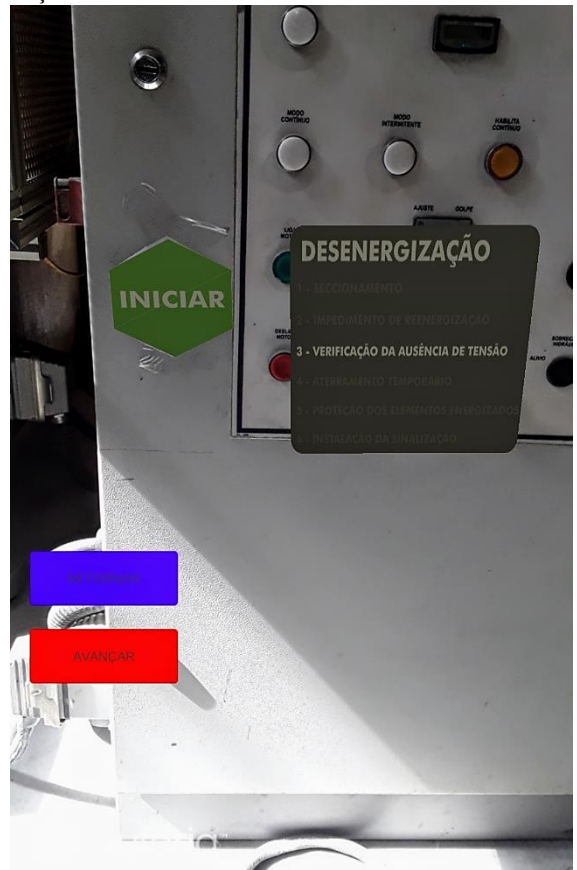

Fig. 6: Captura de tela durante a utilização do aplicativo na etapa de desenergização.

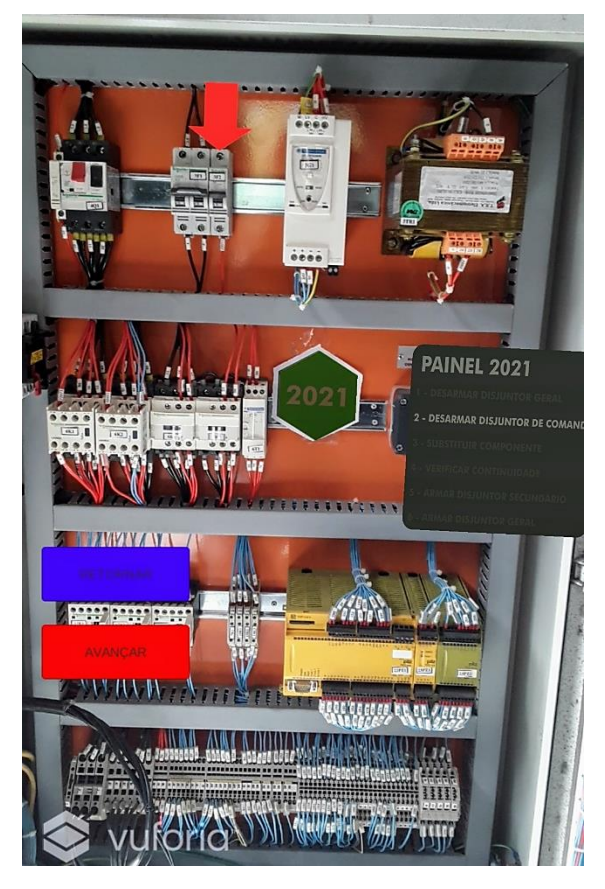

Fig. 7: Captura de tela durante a utilização do aplicativo durante a execução da manutenção programada.

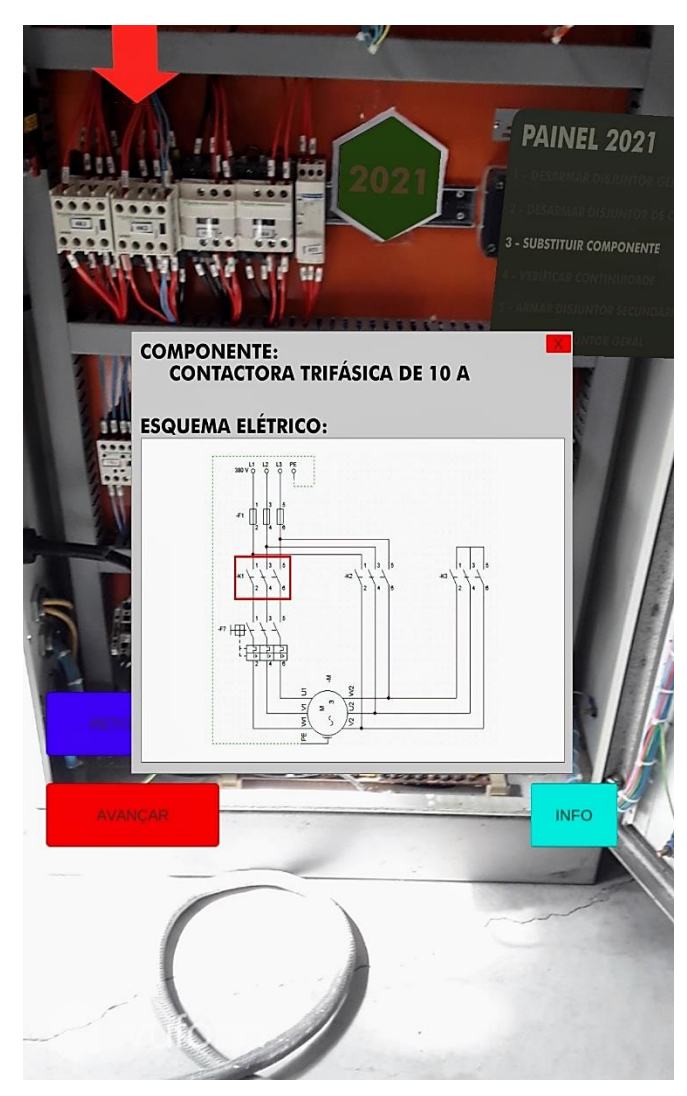

Fig. 8: Captura de tela durante a exibição de informações da etapa a qual está sendo realizada a manutenção.

# *B. Utilização e Funcionalidades do Aplicativo*

Para validar a praticidade e usabilidade do aplicativo foi realizada uma pesquisa envolvendo profissionais da área de construção e manutenção de painéis elétricos. A pesquisa foi realizada com 15 profissionais, que foram entrevistados ao longo do desenvolvimento do aplicativo, assim podendo se entender as necessidades, definir requisitos para o desenvolvimento do projeto e fornecer análises e sugestões de melhorias.

A pesquisa consistia nas seguintes perguntas:

- Utilizaria ou não o aplicativo?
- Se sim, utilizaria para treinamento, manutenção ou ambos?
- Quais melhorias devem ser implementadas?
- Se utilizaria com modificações, quais seriam as modificações?
- É possível perceber uma melhora na segurança das atividades com o aplicativo?

Sobre a utilização do aplicativo, o gráfico da Fig. 9 apresenta a resposta dos entrevistados. Dos 15 profissionais, 8 (53%) utilizariam o aplicativo, 6 (40%) utilizariam com modificações e apenas 1 (7%) profissional não utilizaria o aplicativo.

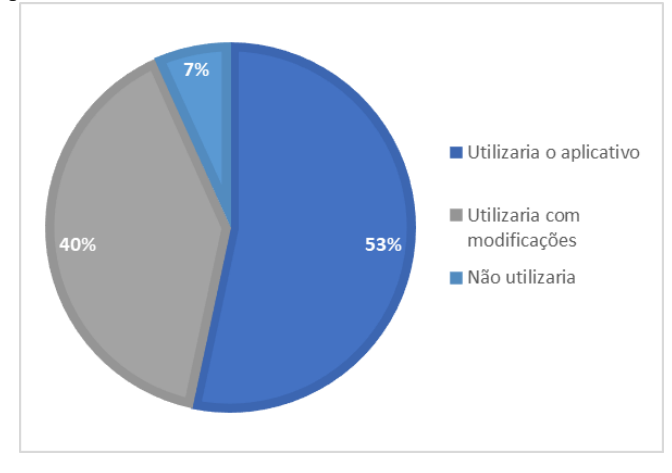

Fig. 9: Utilização do aplicativo.

A próxima pergunta foi feita para os 14 profissionais que utilizariam o aplicativo, e era sobre o setor de utilização, 3 (22%) utilizariam apenas para manutenção, 2 (14%) utilizariam apenas para treinamento e 9 (64%) utilizariam para manutenção e treinamento de novos profissionais. A Fig. 10 apresenta o gráfico com as respostas.

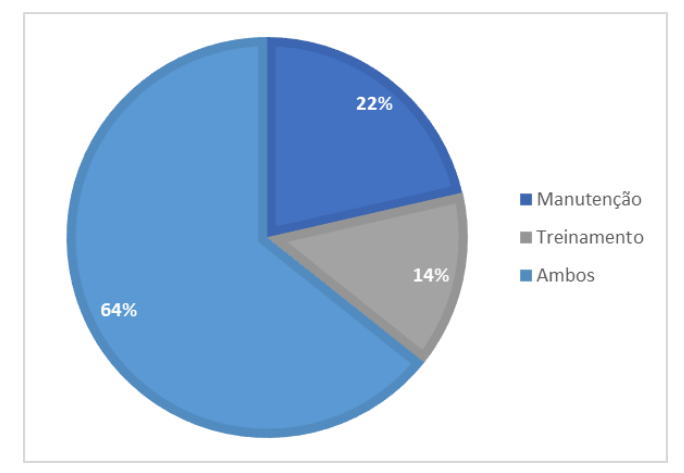

Fig. 10: Setor de utilização do aplicativo.

Todos os possíveis usuários sugeriram melhorias a serem implementadas no aplicativo. Nesta pergunta, poderiam sugerir mais de uma melhoria e as respostas obtidas foram: 14 (74% das respostas, 100% dos profissionais) gostariam de uma integração com Internet das Coisas, para que se possa identificar diretamente no aplicativo como está a utilização do painel ou de equipamentos ligados ao painel no momento da manutenção. Outra melhoria sugerida foi a integração do aplicativo com o sistema ERP já existente na empresa para controle de estoque de componentes substituídos durante manutenções, está melhoria foi sugerida por 5 profissionais (26% das respostas e 36% do total de entrevistados). A Fig. 11 apresenta o gráfico com as respostas.

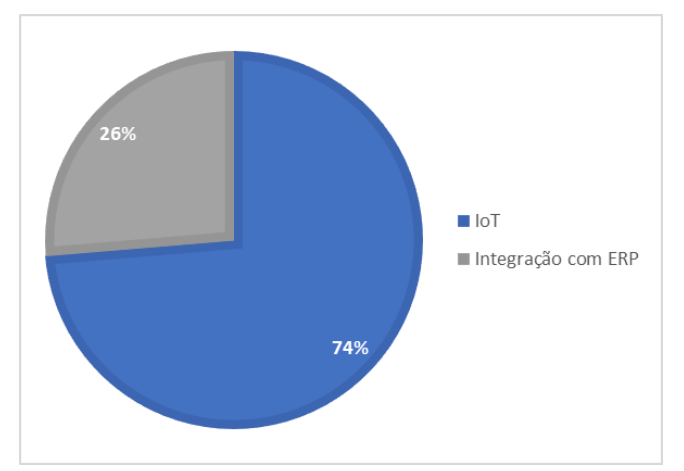

Fig. 11: Melhorias sugeridas.

A última pergunta era direcionada aos usuários que utilizariam o aplicativo com modificações e buscava saber quais eram as modificações necessárias para essa utilização. A Fig. 12 apresenta o gráfico com as respostas dos 6 entrevistados que disseram que utilizariam o aplicativo com modificações e pode-se identificar que todos gostariam que as modificações fossem no gatilho da exibição dos elementos de RA, onde 5 (83%) dos respondentes gostariam que no lugar da *VuMark* fosse feito um rastreamento de objeto e 1 (17%) gostaria que fosse utilizado um *QR Code*. A alteração do gatilho para rastreamento de objeto foi sugerida para que não se perca área de utilização no painel com a colocação de uma marca especial, sendo preferível em painéis compactos, porém esta forma de gatilho é mais sensível a variações de luminosidade do ambiente e possui menos tolerância com a variação da posição dos componentes dentro dos painéis. A utilização do *QR Code* foi sugerida para que a empresa possa aproveitar o elemento já presente nos painéis com a identificação do código interno de cada um dos equipamentos.

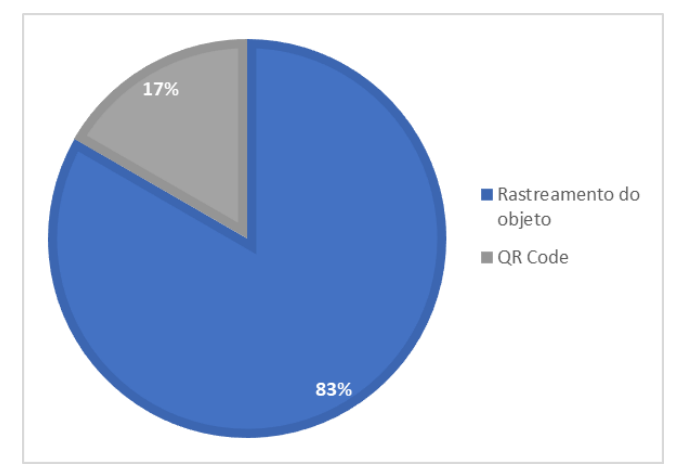

Fig. 12: Modificações requeridas para utilização.

Sobre a questão da segurança, os 14 profissionais que utilizariam o sistema concordaram que a segurança na realização do trabalho seria elevada. Porém, uma consideração importante a se fazer é que todos os entrevistados responderam que a condição ideal para a utilização do sistema é com um dispositivo vestível do tipo *Head Mounted Display*  para que as mãos do usuário estejam livres para realizar as tarefas ao mesmo tempo que recebem as informações do aplicativo.

## V. CONCLUSÕES

Neste trabalho foram mostradas as etapas para a criação de um aplicativo de Realidade Aumentada para auxílio em treinamentos e tarefas de manutenção de painéis elétricos de comando e de potência de máquinas e equipamentos industriais. Após isso foi feita a avaliação sobre o desenvolvimento do aplicativo e uma pesquisa de opinião sobre a utilização do aplicativo com 15 profissionais da área de manutenção elétrica.

O método utilizado para a criação do aplicativo foi baseado no método proposto por [22] que trazia etapas distintas para definição do usuário, planejamento do aplicativo, coleta de dados necessários e desenvolvimento da aplicação. Esse método se mostrou eficaz e prático para a criação de um aplicativo utilizando RA, guiando o desenvolvimento de forma sucinta e objetiva, auxiliando com a coleta de informações e recursos necessários para a criação de um aplicativo completo e otimizado, sem a necessidade de etapas adicionais de planejamento que consumissem tempo de projeto.

Todos os elementos de RA foram desenvolvidos e programados utilizando o SDK do Vuforia em conjunto com a Unity Engine. Este conjunto atendeu todas as demandas para criação do aplicativo, as quais foram: construir uma interface gráfica para o operador; controlar a exibição e animação dos recursos de Realidade Aumentada; e uma integração adequada do usuário com estes recursos. A Unity Engine ainda permitiu a integração com o Android Studio para que o aplicativo fosse compilado e construído de forma automatizada para ser executado em qualquer dispositivo que utilize o sistema operacional Android sendo de crucial importância para o desenvolvimento desse tipo de tecnologia sem exigir técnicas avançadas de programação.

O sistema de gatilho utilizado, a *VuMark*, funcionou de forma adequada e obteve tempo de resposta rápido por parte do aplicativo, mesmo em ambientes com baixa luminosidade. Porém, este tipo de gatilho necessita ser fixado ao painel em um espaço reservado que fique totalmente a mostra para que a câmera do dispositivo utilizado possa escanear totalmente a marca, o que comprometeu uma parte do espaço disponível para a instalação de componentes nos painéis. Esta característica dificulta sua utilização em painéis compactos ou que já tenham a maior parte de sua área de trabalho já preenchida por componentes, sendo sugerido por alguns entrevistados na pesquisa de opinião a troca deste gatilho para o rastreamento de objetos. O rastreamento de objetos não iria prejudicar a área útil de utilização do painel, porém seria necessário a atualização do sistema de rastreamento para quaisquer modificações feitas nos painéis, uma vez que possui menos tolerância a variação na posição dos componentes.

A pesquisa de opinião dos possíveis usuários demostrou um bom resultado e seria utilizada pela maior parte dos profissionais, pois facilita que fossem seguidos os passos corretos nas atividades envolvendo eletricidade, aumentando assim a segurança do operador e a eficiência do trabalho sendo realizado, além de contar com a exibição do esquema elétrico

diretamente na página necessária e destacando qual componente estava sendo trabalhado, facilitando a tarefa de manutenção.

Pôde-se concluir que a construção de um aplicativo de RA para a realização dessas tarefas é viável e possui boa aceitação por parte dos profissionais da área, porém ainda são necessários investimentos e melhorias quanto ao dispositivo de utilização do aplicativo, partindo de um *tablet* para um dispositivo vestível do tipo *Head Mounted Display* e na implementação de uma integração do aplicativo com IoT para uma maior integração com os equipamentos industriais.

Para pesquisas futuras, sugere-se um aumento no número de profissionais entrevistados sobre a utilização do aplicativo, a fim de comprovar a eficácia do aplicativo e interesse na utilização dessa tecnologia nesses setores. Além de investimentos para a integração com IoT, sendo essa tecnologia a principal habilitadora para a implementação CPS na indústria, permitindo uma maior virtualização e digitalização dos painéis de máquinas e equipamentos industriais.

# VI. BIBLIOGRAFIA

- [1] L. S. Dalenogare, G. B. Benitez, N. F. Ayala, and A. G. Frank, "The expected contribution of Industry 4.0 technologies for industrial performance," *International Journal of Production Economics*, vol. 204, pp. 383–394, 2018.
- [2] E. Oztemel and S. Gursev, "Literature review of Industry 4.0 and related technologies," *Journal of Intelligent Manufacturing*, vol. 31, no. 1, pp. 127-182, 2020.
- [3] O. Blanco-Novoa, T. M. Fernandez-Carames, P. Fraga-Lamas, and M. A. Vilar-Montesinos, "A Practical Evaluation of Commercial Industrial Augmented Reality Systems in an Industry 4.0 Shipyard," *IEEE Access*, vol. 6, pp. 8201–8218, 2018.
- [4] D. Tatić and B. Tešić, "The application of augmented reality technologies for the improvement of occupational safety in an industrial environment," *Computers in Industry*, vol. 85, pp. 1–10, 2017.
- [5] S. Webel, U. Bockholt, T. Engelke, N. Gavish, M. Olbrich, and C. Preusche, "An augmented reality training platform for assembly and maintenance skills," *Robotics and Autonomous Systems*, vol. 61, no. 4, pp. 398–403, 2013.
- [6] F. Baena, A. Guarin, J. Mora, J. Sauza, and S. Retat, "Learning Factory: The Path to Industry 4.0," *Procedia Manufacturing*, vol. 9, pp. 73–80, 2017.
- [7] L. Wang, M. Törngren, and M. Onori, "Current status and advancement of cyber-physical systems in manufacturing," *Journal of Manufacturing Systems*, vol. 37, pp. 517–527, 2015.
- [8] M. Rüßmann et al., "Industry 4.0: The Future of Productivity and Growth in Manufacturing Industries," *Boston Consulting Group*, vol. 9, no. 1, pp. 54-89, 2015.
- [9] P. Fraga-Lamas, T. M. Fernández-Caramés, Ó. Blanco-Novoa, and M. A. Vilar-Montesinos, "A Review on Industrial Augmented Reality Systems for the Industry 4.0 Shipyard," *IEEE Access*, vol. 6, pp. 13358–13375, 2018.
- [10] G. Dini and M. D. Mura, "Application of Augmented Reality Techniques in Through-life Engineering Services," *Procedia CIRP*, vol. 38, pp. 14–23, 2015.
- [11] G. Reinhart and C. Patron, "Integrating Augmented Reality in the Assembly Domain-Fundamentals, Benefits and Applications," *CIRP Annals*, vol. 52, no. 1, pp. 5-8, 2003.
- [12] R. T. Azuma, "A survey of augmented reality," *Presence: Teleoperators & Virtual Environments*, vol 6, no. 4, pp. 355-385, 1997.
- [13] Jake Swearingen, "AGCO Manufacturing Using Google Glass," *thearea.org*, 2019. Available: https://thearea.org/ar-news/agcomanufacturing-using-google-glass/ Accessed: 23-Jan-2020.
- [14] Jake Swearingen, "Smart Glasses Aren't on the Streets, They're on Factory Floors," 2019. Available: http://nymag.com/intelligencer/2019/01/smart-glasses-arent-on-thestreets-theyre-in-factories.html Accessed: 23-Jan-2020.
- [15] H. Kagermann et al. "Recommendations for implementing the strategic initiative INDUSTRIE 4.0 April 2013 Securing the future of German

manufacturing industry Final report of the Industrie 4.0 Working Group," *Forschungsunion*, 2013.

- [16] C. Y. Siew, S. K. Ong, and A. Y. C. Nee, "A practical augmented realityassisted maintenance system framework for adaptive user support," *Robotics and Computer-Integrated Manufacturing*, vol. 59, pp. 115–129, 2019.
- [17] S. Henderson and S. Feiner, "Exploring the benefits of augmented reality documentation for maintenance and repair," *IEEE Transactions on Visualization and Computer Graphics*, vol. 17, no. 10, pp. 1355–1368, 2011.
- [18] Vuforia. Available: https://www.vuforia.com Accessed: 23-Jan-2020.
- [19] Wikitude. Available: https://www.wikitude.com Accessed: 23-Jan-2020.
- [20] Unity. Available: https://unity.com/pt Accessed: 23-Jan-2020.
- [21] Google ARCore. Available[: https://developers.google.com/ar/](https://developers.google.com/ar/) Accessed: 23-Jan-2020.
- [22] B. Pitser, "AR Is Easy: Vuforia Srudio Best Practices to Creating AR Experiences," 2018.
- [23] Ministério do Trabalho, "NR10," 2016.
- [24] Android Studio. Available: <https://developer.android.com/studio> Accessed: 29-Jan-2020.
- [25] Tablet Samsung Galaxy Tab A 10.1 P585M. Available: www.samsung. com/br/tablets/galaxy-tab-a-10-1-2016-585m/SM-P585MZKPZTO/ Accessed: 29-Jan-2020.
- [26] Vuforia Studio and PTC, "Designing a VuMark in Adobe Illustrator." Available: [https://library.vuforia.com/articles/Solution/Designing-a-](https://library.vuforia.com/articles/Solution/Designing-a-VuMark-in-Adobe-Illustrator)[VuMark-in-Adobe-Illustrator](https://library.vuforia.com/articles/Solution/Designing-a-VuMark-in-Adobe-Illustrator) Accessed: 11-Mar-2020.
- [27] Vuforia Studio and PTC, "VuMark." Available: [library.vuforia.com/art](https://library.vuforia.com/articles/Training/VuMark.html) [icles/Training/VuMark](https://library.vuforia.com/articles/Training/VuMark.html) Accessed: 11-Mar-2020.